# **VHSIM-G02 User's Guide**

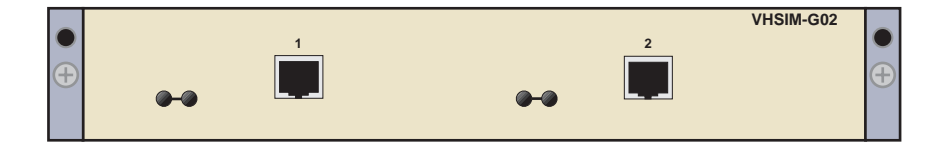

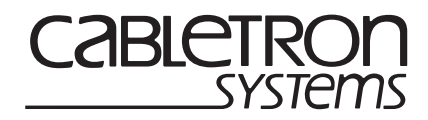

9034001

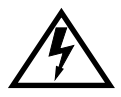

Only qualified personnel should perform installation procedures.

## **NOTICE**

Cabletron Systems reserves the right to make changes in specifications and other information contained in this document without prior notice. The reader should in all cases consult Cabletron Systems to determine whether any such changes have been made.

The hardware, firmware, or software described in this manual is subject to change without notice.

IN NO EVENT SHALL CABLETRON SYSTEMS BE LIABLE FOR ANY INCIDENTAL, INDIRECT, SPECIAL, OR CONSEQUENTIAL DAMAGES WHATSOEVER (INCLUDING BUT NOT LIMITED TO LOST PROFITS) ARISING OUT OF OR RELATED TO THIS MANUAL OR THE INFORMATION CONTAINED IN IT, EVEN IF CABLETRON SYSTEMS HAS BEEN ADVISED OF, KNOWN, OR SHOULD HAVE KNOWN, THE POSSIBILITY OF SUCH DAMAGES.

Cabletron Systems, Inc. 35 Industrial Way Rochester, NH 03867

 1999 by Cabletron Systems, Inc. All Rights Reserved Printed in the United States of America

Order Number: 9034001 October 1999

**Cabletron Systems** and **LANVIEW** are registered trademarks and **SmartSwitch** is a trademark of Cabletron Systems, Inc.

All other product names mentioned in this manual may be trademarks or registered trademarks of their respective companies.

#### **FCC NOTICE**

This device complies with Part 15 of the FCC rules. Operation is subject to the following two conditions: (1) this device may not cause harmful interference, and (2) this device must accept any interference received, including interference that may cause undesired operation.

**NOTE:** This equipment has been tested and found to comply with the limits for a Class A digital device, pursuant to Part 15 of the FCC rules. These limits are designed to provide reasonable protection against harmful interference when the equipment is operated in a commercial environment. This equipment uses, generates, and can radiate radio frequency energy and if not installed in accordance with the operator's manual, may cause harmful interference to radio communications. Operation of this equipment in a residential area is likely to cause interference in which case the user will be required to correct the interference at his own expense.

**WARNING:** Changes or modifications made to this device which are not expressly approved by the party responsible for compliance could void the user's authority to operate the equipment.

#### **INDUSTRY CANADA NOTICE**

This digital apparatus does not exceed the Class A limits for radio noise emissions from digital apparatus set out in the Radio Interference Regulations of the Canadian Department of Communications.

Le présent appareil numérique n'émet pas de bruits radioélectriques dépassant les limites applicables aux appareils numériques de la class A prescrites dans le Règlement sur le brouillage radioélectrique édicté par le ministère des Communications du Canada.

#### **VCCI NOTICE**

This is a Class A product based on the standard of the Voluntary Control Council for Interference by Information Technology Equipment (VCCI). If this equipment is used in a domestic environment, radio disturbance may arise. When such trouble occurs, the user may be required to take corrective actions.

この装置は、情報処理装置等電波障害自主規制協議会 (VCCI) の基準 に基づくクラスA情報技術装置です。この装置を家庭環境で使用すると電波 妨害を引き起こすことがあります。この場合には使用者が適切な対策を講ず るよう要求されることがあります。

#### **CABLETRON SYSTEMS, INC. PROGRAM LICENSE AGREEMENT**

#### **IMPORTANT: THIS LICENSE APPLIES FOR USE OF PRODUCT IN THE FOLLOWING GEOGRAPHICAL REGIONS:**

**CANADA MEXICO CENTRAL AMERICA SOUTH AMERICA**

#### **BEFORE OPENING OR UTILIZING THE ENCLOSED PRODUCT, CAREFULLY READ THIS LICENSE AGREEMENT.**

This document is an agreement ("Agreement") between You, the end user, and Cabletron Systems, Inc. ("Cabletron") that sets forth your rights and obligations with respect to the Cabletron software program ("Program") in the package. The Program may be contained in firmware, chips or other media. UTILIZING THE ENCLOSED PRODUCT, YOU ARE AGREEING TO BECOME BOUND BY THE TERMS OF THIS AGREEMENT, WHICH INCLUDES THE LICENSE AND THE LIMITATION OF WARRANTY AND DISCLAIMER OF LIABILITY. IF YOU DO NOT AGREE TO THE TERMS OF THIS AGREEMENT, RETURN THE UNOPENED PRODUCT TO CABLETRON OR YOUR DEALER, IF ANY, WITHIN TEN (10) DAYS FOLLOWING THE DATE OF RECEIPT FOR A FULL REFUND.

IF YOU HAVE ANY QUESTIONS ABOUT THIS AGREEMENT, CONTACT CABLETRON SYSTEMS +1-603-332-9400. Attn: Legal Department.

**1. LICENSE.** You have the right to use only the one (1) copy of the Program provided in this package subject to the terms and conditions of this License Agreement.

You may not copy, reproduce or transmit any part of the Program except as permitted by the Copyright Act of the United States or as authorized in writing by Cabletron.

**2. OTHER RESTRICTIONS.** You may not reverse engineer, decompile, or disassemble the Program.

**3. APPLICABLE LAW.** This License Agreement shall be interpreted and governed under the laws and in the state and federal courts of New Hampshire. You accept the personal jurisdiction and venue of the New Hampshire courts.

**4. EXPORT REQUIREMENTS.** You understand that Cabletron and its Affiliates are subject to regulation by agencies of the U.S. Government, including the U.S. Department of Commerce, which prohibit export or diversion of certain technical products to certain countries, unless a license to export the product is obtained from the U.S. Government or an exception from obtaining such license may be relied upon by the exporting party.

If the Program is exported from the United States pursuant to the License Exception CIV under the U.S. Export Administration Regulations, You agree that You are a civil end user of the Program and agree that You will use the Program for civil end uses only and not for military purposes.

**VHSIM-G02 User's Guide iii**

If the Program is exported from the United States pursuant to the License Exception TSR under the U.S. Export Administration Regulations, in addition to the restriction on transfer set forth in Sections 1 or 2 of this Agreement, You agree not to (i) reexport or release the Program, the source code for the Program or technology to a national of a country in Country Groups D:1 or E:2 (Albania, Armenia, Azerbaijan, Belarus, Bulgaria, Cambodia, Cuba, Estonia, Georgia, Iraq, Kazakhstan, Kyrgyzstan, Laos, Latvia, Libya, Lithuania, Moldova, North Korea, the People's Republic of China, Romania, Russia, Rwanda, Tajikistan, Turkmenistan, Ukraine, Uzbekistan, Vietnam, or such other countries as may be designated by the United States Government), (ii) export to Country Groups D:1 or E:2 (as defined herein) the direct product of the Program or the technology, if such foreign produced direct product is subject to national security controls as identified on the U.S. Commerce Control List, or (iii) if the direct product of the technology is a complete plant o r any major component of a plant, export to Country Groups D:1 or E:2 the direct product of the plant or a major component thereof, if such foreign produced direct product is subject to national security controls as identified on the U.S. Commerce Control List or is subject to State Department controls under the U.S. Munitions List.

**5. UNITED STATES GOVERNMENT RESTRICTED RIGHTS.** The enclosed Product (i) was developed solely at private expense; (ii) contains "restricted computer software" submitted with restricted rights in accordance with section 52.227-19 (a) through (d) of the Commercial Computer Software-Restricted Rights Clause and its successors, and (iii) in all respects is proprietary data belonging to Cabletron and/or its suppliers. For Department of Defense units, the Product is considered commercial computer software in accordance with DFARS section 227.7202-3 and its successors, and use, duplication, or disclosure by the Government is subject to restrictions set forth herein.

**6. EXCLUSION OF WARRANTY.** Except as may be specifically provided by Cabletron in writing, Cabletron makes no warranty, expressed or implied, concerning the Program (including its documentation and media).

CABLETRON DISCLAIMS ALL WARRANTIES, OTHER THAN THOSE SUPPLIED TO YOU BY CABLETRON IN WRITING, EITHER EXPRESS OR IMPLIED, INCLUDING BUT NOT LIMITED TO IMPLIED WARRANTIES OF MERCHANTABILITY AND FITNESS FOR A PARTICULAR PURPOSE, WITH RESPECT TO THE PROGRAM, THE ACCOMPANYING WRITTEN MATERIALS, AND ANY ACCOMPANYING HARDWARE.

**7. NO LIABILITY FOR CONSEQUENTIAL DAMAGES.** IN NO EVENT SHALL CABLETRON OR ITS SUPPLIERS BE LIABLE FOR ANY DAMAGES WHATSOEVER (INCLUDING, WITHOUT LIMITATION, DAMAGES FOR LOSS OF BUSINESS, PROFITS, BUSINESS INTERRUPTION, LOSS OF BUSINESS INFORMATION, SPECIAL, INCIDENTAL, CONSEQUENTIAL, OR RELIANCE DAMAGES, OR OTHER LOSS) ARISING OUT OF THE USE OR INABILITY TO USE THIS CABLETRON PRODUCT, EVEN IF CABLETRON HAS BEEN ADVISED OF THE POSSIBILITY OF SUCH DAMAGES. BECAUSE SOME STATES DO NOT ALLOW THE EXCLUSION OR LIMITATION OF LIABILITY FOR CONSEQUENTIAL OR INCIDENTAL DAMAGES, OR IN THE DURATION OR LIMITATION OF IMPLIED WARRANTIES IN SOME INSTANCES, THE ABOVE LIMITATION AND EXCLUSIONS MAY NOT APPLY TO YOU.

#### **iv VHSIM-G02 User's Guide**

#### **CABLETRON SYSTEMS SALES AND SERVICE, INC. PROGRAM LICENSE AGREEMENT**

#### **IMPORTANT: THIS LICENSE APPLIES FOR USE OF PRODUCT IN THE UNITED STATES OF AMERICA AND BY UNITED STATES OF AMERICA GOVERNMENT END USERS.**

#### **BEFORE OPENING OR UTILIZING THE ENCLOSED PRODUCT, CAREFULLY READ THIS LICENSE AGREEMENT.**

This document is an agreement ("Agreement") between You, the end user, and Cabletron Systems Sales and Service, Inc. ("Cabletron") that sets forth your rights and obligations with respect to the Cabletron software program ("Program") in the package. The Program may be contained in firmware, chips or other media. UTILIZING THE ENCLOSED PRODUCT, YOU ARE AGREEING TO BECOME BOUND BY THE TERMS OF THIS AGREEMENT, WHICH INCLUDES THE LICENSE AND THE LIMITATION OF WARRANTY AND DISCLAIMER OF LIABILITY. IF YOU DO NOT AGREE TO THE TERMS OF THIS AGREEMENT, RETURN THE UNOPENED PRODUCT TO CABLETRON OR YOUR DEALER. IF ANY WITHIN TEN (10) DAYS FOLLOWING THE DATE OF RECEIPT FOR A FULL REFUND.

IF YOU HAVE ANY QUESTIONS ABOUT THIS AGREEMENT, CONTACT CABLETRON SYSTEMS +1-603-332-9400. Attn: Legal Department.

**1. LICENSE.** You have the right to use only the one (1) copy of the Program provided in this package subject to the terms and conditions of this License Agreement.

You may not copy, reproduce or transmit any part of the Program except as permitted by the Copyright Act of the United States or as authorized in writing by Cabletron.

**2. OTHER RESTRICTIONS.** You may not reverse engineer, decompile, or disassemble the Program.

**3. APPLICABLE LAW.** This License Agreement shall be interpreted and governed under the laws and in the state and federal courts of New Hampshire. You accept the personal jurisdiction and venue of the New Hampshire courts.

**EXPORT REQUIREMENTS.** You understand that Cabletron and its Affiliates are subject to regulation by agencies of the U.S. Government, including the U.S. Department of Commerce, which prohibit export or diversion of certain technical products to certain countries, unless a license to export the product is obtained from the U.S. Government or an exception from obtaining such license may be relied upon by the exporting party.

If the Program is exported from the United States pursuant to the License Exception CIV under the U.S. Export Administration Regulations, You agree that You are a civil end user of the Program and agree that You will use the Program for civil end uses only and not for military purposes.

#### **VHSIM-G02 User's Guide v**

 If the Program is exported from the United States pursuant to the License Exception TSR under the U.S. Export Administration Regulations, in addition to the restriction on transfer set forth in Sections 1 or 2 of this Agreement, You agree not to (i) reexport or release the Program, the source code for the Program or technology to a national of a country in Country Groups D:1 or E:2 (Albania, Armenia, Azerbaijan, Belarus, Bulgaria, Cambodia, Cuba, Estonia, Georgia, Iraq, Kazakhstan, Kyrgyzstan, Laos, Latvia, Libya, Lithuania, Moldova, North Korea, the People's Republic of China, Romania, Russia, Rwanda, Tajikistan, Turkmenistan, Ukraine, Uzbekistan, Vietnam, or such other countries as may be designated by the United States Government), (ii) export to Country Groups D:1 or E:2 (as defined herein) the direct product of the Program or the technology, if such foreign produced direct product is subject to national security controls as identified on the U.S. Commerce Control List, or (iii) if the direct product of the technology is a complete plant o r any major component of a plant, export to Country Groups D:1 or E:2 the direct product of the plant or a major component thereof, if such foreign produced direct product is subject to national security controls as identified on the U.S. Commerce Control List or is subject to State Department controls under the U.S. Munitions List.

**5. UNITED STATES GOVERNMENT RESTRICTED RIGHTS.** The enclosed Product (i) was developed solely at private expense; (ii) contains "restricted computer software" submitted with restricted rights in accordance with section 52.227-19 (a) through (d) of the Commercial Computer Software-Restricted Rights Clause and its successors, and (iii) in all respects is proprietary data belonging to Cabletron and/or its suppliers. For Department of Defense units, the Product is considered commercial computer software in accordance with DFARS section 227.7202-3 and its successors, and use, duplication, or disclosure by the Government is subject to restrictions set forth herein.

**6. EXCLUSION OF WARRANTY.** Except as may be specifically provided by Cabletron in writing, Cabletron makes no warranty, expressed or implied, concerning the Program (including its documentation and media).

CABLETRON DISCLAIMS ALL WARRANTIES, OTHER THAN THOSE SUPPLIED TO YOU BY CABLETRON IN WRITING, EITHER EXPRESS OR IMPLIED, INCLUDING BUT NOT LIMITED TO IMPLIED WARRANTIES OF MERCHANTABILITY AND FITNESS FOR A PARTICULAR PURPOSE, WITH RESPECT TO THE PROGRAM, THE ACCOMPANYING WRITTEN MATERIALS, AND ANY ACCOMPANYING HARDWARE.

**7. NO LIABILITY FOR CONSEQUENTIAL DAMAGES.** IN NO EVENT SHALL CABLETRON OR ITS SUPPLIERS BE LIABLE FOR ANY DAMAGES WHATSOEVER (INCLUDING, WITHOUT LIMITATION, DAMAGES FOR LOSS OF BUSINESS, PROFITS, BUSINESS INTERRUPTION, LOSS OF BUSINESS INFORMATION, SPECIAL, INCIDENTAL, CONSEQUENTIAL, OR RELIANCE DAMAGES, OR OTHER LOSS) ARISING OUT OF THE USE OR INABILITY TO USE THIS CABLETRON PRODUCT, EVEN IF CABLETRON HAS BEEN ADVISED OF THE POSSIBILITY OF SUCH DAMAGES. BECAUSE SOME STATES DO NOT ALLOW THE EXCLUSION OR LIMITATION OF LIABILITY FOR CONSEQUENTIAL OR INCIDENTAL DAMAGES, OR IN THE DURATION OR LIMITATION OF IMPLIED WARRANTIES IN SOME INSTANCES, THE ABOVE LIMITATION AND EXCLUSIONS MAY NOT APPLY TO YOU.

#### **CABLETRON SYSTEMS LIMITED PROGRAM LICENSE AGREEMENT**

#### **IMPORTANT: THIS LICENSE APPLIES FOR THE USE OF THE PRODUCT IN THE FOLLOWING GEOGRAPHICAL REGIONS:**

**EUROPE MIDDLE EAST AFRICA ASIA AUSTRALIA PACIFIC RIM**

#### **BEFORE OPENING OR UTILIZING THE ENCLOSED PRODUCT, CAREFULLY READ THIS LICENSE AGREEMENT.**

This document is an agreement ("Agreement") between You, the end user, and Cabletron Systems Limited ("Cabletron") that sets forth your rights and obligations with respect to the Cabletron software program ("Program") in the package. The Program may be contained in firmware, chips or other media. UTILIZING THE ENCLOSED PRODUCT, YOU ARE AGREEING TO BECOME BOUND BY THE TERMS OF THIS AGREEMENT, WHICH INCLUDES THE LICENSE AND THE LIMITATION OF WARRANTY AND DISCLAIMER OF LIABILITY. IF YOU DO NOT AGREE TO THE TERMS OF THIS AGREEMENT, RETURN THE UNOPENED PRODUCT TO CABLETRON OR YOUR DEALER, IF ANY, WITHIN TEN (10) DAYS FOLLOWING THE DATE OF RECEIPT FOR A FULL REFUND.

IF YOU HAVE ANY QUESTIONS ABOUT THIS AGREEMENT, CONTACT CABLETRON SYSTEMS +1-603-332-9400. Attn: Legal Department.

**1. LICENSE.** You have the right to use only the one (1) copy of the Program provided in this package subject to the terms and conditions of this License Agreement.

You may not copy, reproduce or transmit any part of the Program except as permitted by the Copyright Act of the United States or as authorized in writing by Cabletron.

**2. OTHER RESTRICTIONS.** You may not reverse engineer, decompile, or disassemble the Program.

**3.** APPLICABLE LAW. This License Agreement shall be governed in accordance with English law. The English courts shall have exclusive jurisdiction in the event of any disputes.

**EXPORT REQUIREMENTS.** You understand that Cabletron and its Affiliates are subject to regulation by agencies of the U.S. Government, including the U.S. Department of Commerce, which prohibit export or diversion of certain technical products to certain countries, unless a license to export the product is obtained from the U.S. Government or an exception from obtaining such license may be relied upon by the exporting party.

If the Program is exported from the United States pursuant to the License Exception CIV under the U.S. Export Administration Regulations, You agree that You are a civil end user of the Program and agree that You will use the Program for civil end uses only and not for military purposes.

**VHSIM-G02 User's Guide vii**

 If the Program is exported from the United States pursuant to the License Exception TSR under the U.S. Export Administration Regulations, in addition to the restriction on transfer set forth in Sections 1 or 2 of this Agreement, You agree not to (i) reexport or release the Program, the source code for the Program or technology to a national of a country in Country Groups D:1 or E:2 (Albania, Armenia, Azerbaijan, Belarus, Bulgaria, Cambodia, Cuba, Estonia, Georgia, Iraq, Kazakhstan, Kyrgyzstan, Laos, Latvia, Libya, Lithuania, Moldova, North Korea, the People's Republic of China, Romania, Russia, Rwanda, Tajikistan, Turkmenistan, Ukraine, Uzbekistan, Vietnam, or such other countries as may be designated by the United States Government), (ii) export to Country Groups D:1 or E:2 (as defined herein) the direct product of the Program or the technology, if such foreign produced direct product is subject to national security controls as identified on the U.S. Commerce Control List, or (iii) if the direct product of the technology is a complete plant o r any major component of a plant, export to Country Groups D:1 or E:2 the direct product of the plant or a major component thereof, if such foreign produced direct product is subject to national security controls as identified on the U.S. Commerce Control List or is subject to State Department controls under the U.S. Munitions List.

**5. UNITED STATES GOVERNMENT RESTRICTED RIGHTS.** The enclosed Product (i) was developed solely at private expense; (ii) contains "restricted computer software" submitted with restricted rights in accordance with section 52.227-19 (a) through (d) of the Commercial Computer Software-Restricted Rights Clause and its successors, and (iii) in all respects is proprietary data belonging to Cabletron and/or its suppliers. For Department of Defense units, the Product is considered commercial computer software in accordance with DFARS section 227.7202-3 and its successors, and use, duplication, or disclosure by the Government is subject to restrictions set forth herein.

**6. EXCLUSION OF WARRANTY.** Except as may be specifically provided by Cabletron in writing, Cabletron makes no warranty, expressed or implied, concerning the Program (including its documentation and media).

CABLETRON DISCLAIMS ALL WARRANTIES, OTHER THAN THOSE SUPPLIED TO YOU BY CABLETRON IN WRITING, EITHER EXPRESS OR IMPLIED, INCLUDING BUT NOT LIMITED TO IMPLIED WARRANTIES OF MERCHANTABILITY AND FITNESS FOR A PARTICULAR PURPOSE, WITH RESPECT TO THE PROGRAM, THE ACCOMPANYING WRITTEN MATERIALS, AND ANY ACCOMPANYING HARDWARE.

**7.** NO LIABILITY FOR CONSEQUENTIAL DAMAGES. IN NO EVENT SHALL CABLETRON OR ITS SUPPLIERS BE LIABLE FOR ANY DAMAGES WHATSOEVER (INCLUDING, WITHOUT LIMITATION, DAMAGES FOR LOSS OF BUSINESS, PROFITS, BUSINESS INTERRUPTION, LOSS OF BUSINESS INFORMATION, SPECIAL, INCIDENTAL, CONSEQUENTIAL, OR RELIANCE DAMAGES, OR OTHER LOSS) ARISING OUT OF THE USE OR INABILITY TO USE THIS CABLETRON PRODUCT, EVEN IF CABLETRON HAS BEEN ADVISED OF THE POSSIBILITY OF SUCH DAMAGES. BECAUSE SOME STATES DO NOT ALLOW THE EXCLUSION OR LIMITATION OF LIABILITY FOR CONSEQUENTIAL OR INCIDENTAL DAMAGES, OR IN THE DURATION OR LIMITATION OF IMPLIED WARRANTIES IN SOME INSTANCES, THE ABOVE LIMITATION AND EXCLUSIONS MAY NOT APPLY TO YOU.

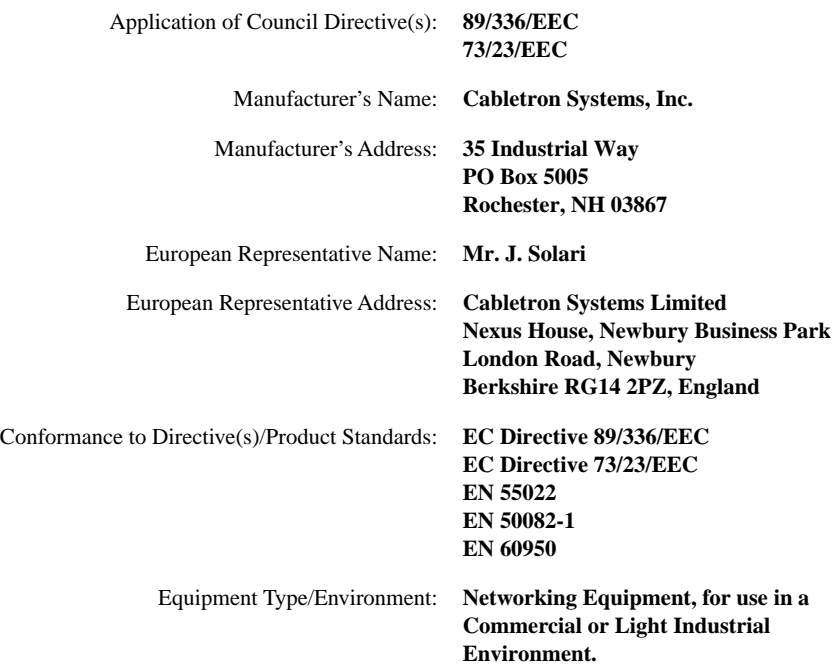

#### **DECLARATION OF CONFORMITY**

We the undersigned, hereby declare, under our sole responsibility, that the equipment packaged with this notice conforms to the above directives.

Mr. Ronald Fotino Mr. J. Solari  $\overline{M}$ . Ronald Found  $\overline{M}$ . J. Solari

Compliance Engineering Manager Managing Director - E.M.E.A. Title Title Title

Location Location

Manufacturer Legal Representative in Europe

Full Name Full Name

Rochester, NH, USA Newbury, Berkshire, England Location  $\frac{\text{Newton}}{\text{Location}}$ 

#### **VHSIM-G02 User's Guide ix**

## **x VHSIM-G02 User's Guide**

## **CONTENTS**

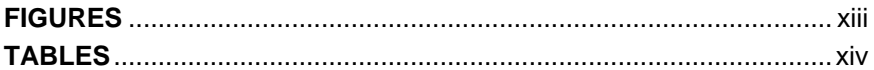

### **[CHAPTER 1 INTRODUCTION](#page-16-0)**

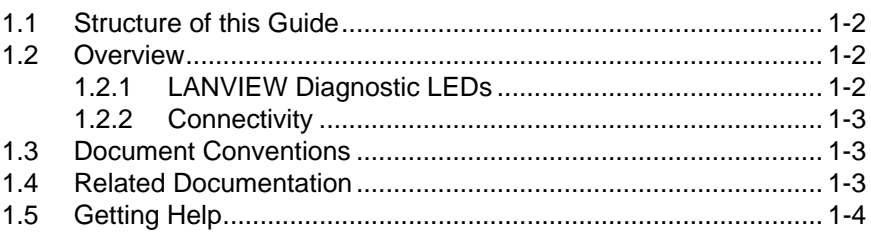

### **[CHAPTER 2 INSTALLATION](#page-20-0)**

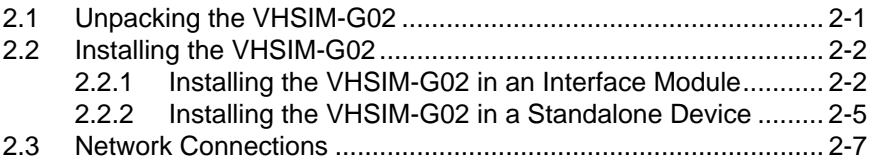

### **[CHAPTER 3 LANVIEW LEDs](#page-28-0)**

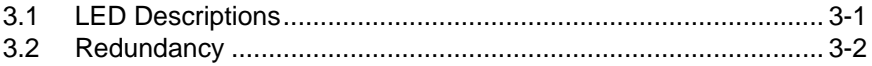

#### **[CHAPTER 4 LOCAL MANAGEMENT](#page-30-0)**

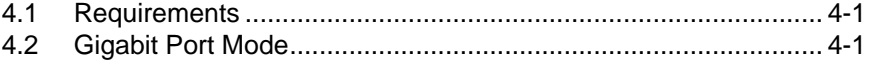

### **[APPENDIX A VHSIM-G02 SPECIFICATIONS](#page-32-0)**

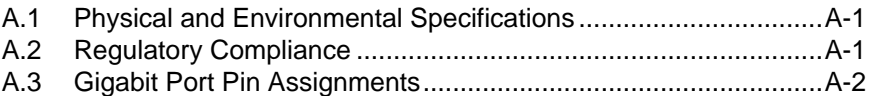

**VHSIM-G02 User's Guide xi**

## **FIGURES**

<span id="page-14-0"></span>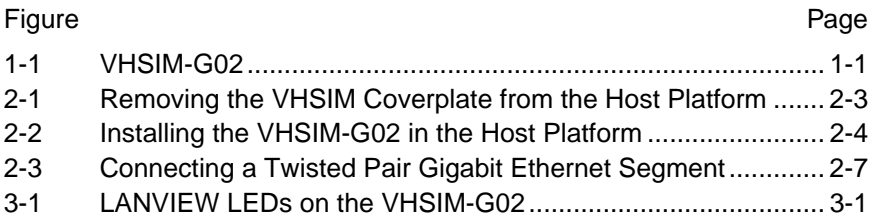

#### **VHSIM-G02 User's Guide xiii** Download from Www.Somanuals.com. All Manuals Search And Download.

## **TABLES**

<span id="page-15-0"></span>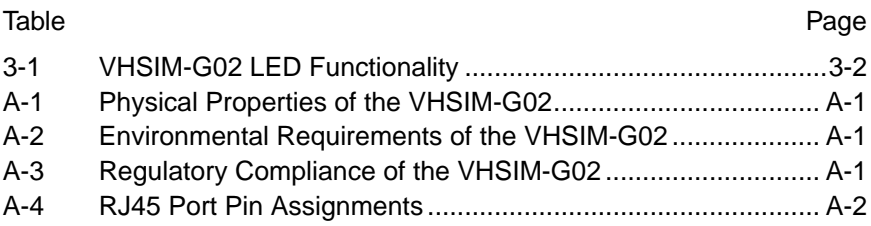

# **CHAPTER 1 INTRODUCTION**

<span id="page-16-0"></span>Welcome to the Cabletron Systems **VHSIM-G02 User's Guide**. This manual describes the VHSIM-G02 and provides information concerning features, installation, troubleshooting, information on Local Management, and specifications for the VHSIM-G02 (Very High Speed Interface Module).

A general working knowledge of IEEE 802.3z (Gigabit Ethernet), IEEE 802.3ab (Gigabit Copper) and IEEE 802.3x (Flow Control and Auto-Negotiation) data communications networks and their physical layer components is helpful when installing the VHSIM-G02.

The VHSIM-G02 can be installed into compatible Cabletron Systems 2000 and 6000 series products.

The VHSIM-G02 (Figure 1-1) has two ports that provide Gigabit Ethernet connections. There are two possible modes of operation for the VHSIM-G02. In mode one, both ports are active and transmit/receive data simultaneously. This mode can only be selected if the host platform has 16 or less fixed front panel ports. In mode two, one port is active and the other is redundant. Redundancy is triggered based on link activity; if port one loses link then port two becomes active. Port one is active by default. The default mode for the VHSIM-G02 is redundancy.

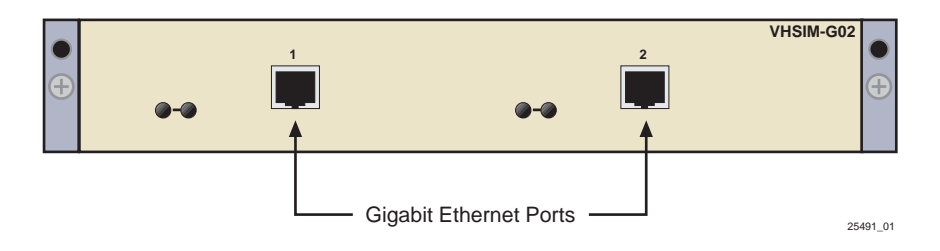

**Figure 1-1 VHSIM-G02**

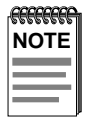

The term "host platform" may be used to refer to the module or standalone device in which the VHSIM-G02 is installed.

### **VHSIM-G02 User's Guide 1-1**

## <span id="page-17-0"></span>**1.1 STRUCTURE OF THIS GUIDE**

Read through this manual completely to familiarize yourself with its content and to gain an understanding of the features and capabilities of the VHSIM-G02. The following list provides an overview of each section of this manual:

[Chapter 1](#page-16-0), **[Introduction](#page-16-0)**, outlines the contents of this manual, describes the VHSIM-G02 features and concludes with a web site address where related manuals can be obtained.

[Chapter 2](#page-20-0), **[Installation](#page-20-0)**, describes how to install a VHSIM-G02 into an interface module or a standalone device.

[Chapter 3](#page-28-0), **[LANVIEW LEDs](#page-28-0)**, describes how to use the VHSIM-G02 LEDs to monitor performance and status.

[Chapter 4](#page-30-0), **[Local Management](#page-30-0)**, gives information on Local Management for the VHSIM-G02.

[Appendix A](#page-32-0), **[VHSIM-G02 Specifications](#page-32-0)**, lists the operating specifications and regulatory compliance for the VHSIM-G02.

## **1.2 OVERVIEW**

The VHSIM-G02 has two RJ45 ports for twisted pair connections to Gigabit Ethernet networks. The VHSIM-G02 extends the functionality of various Cabletron Systems interface modules or standalone devices by providing high-speed uplink capability through copper Gigabit Ethernet technology (IEEE 802.3ab).

VHSIM-G02 features include the following:

- RMON support (Statistics, History, Alarms, Events)
- **Management**
- Flow control and Auto-Negotiation (IEEE 802.3x)

## **1.2.1 LANVIEW Diagnostic LEDs**

Cabletron Systems provides a visual diagnostic and monitoring system called LANVIEW. The VHSIM-G02 LANVIEW LEDs help you quickly identify transmit, receive, and link status. [Chapter 3](#page-28-0) provides information on the VHSIM-G02 LEDs.

## <span id="page-18-0"></span>**1.2.2 Connectivity**

The VHSIM-G02 supports two modes of operation for the Gigabit interfaces. In one mode, the VHSIM-G02 supports one active and one redundant Gigabit Ethernet twisted pair port. In the other mode, both of the interfaces can be active at the same time, if the host platform has 16 or less fixed front panel ports.

The VHSIM-G02 supports Gigabit Ethernet connections on the RJ45 ports using twisted pair. The VHSIM-G02 module supports the IEEE 802.3ab Gigabit specification and the IEEE 802.3x specification for flow control and auto-negotiation. The VHSIM-G02 operates in full duplex mode.

## **1.3 DOCUMENT CONVENTIONS**

The following conventions are used throughout this document:

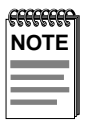

**Note** symbol. Calls the reader's attention to any item of information that may be of special importance.

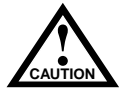

**Caution** symbol. Contains information essential to avoid damage to the equipment.

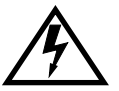

**Electrical Hazard Warning** symbol. Warns against an action that could result in personal injury or death due to an electrical hazard.

## **1.4 RELATED DOCUMENTATION**

The documentation for the host platform in which the VHSIM-G02 is to be installed, whether standalone device or module, provides additional information about the setup of the VHSIM-G02. This user's guide references procedures in these documents, where appropriate, but does not repeat them.

Documents can be obtained on the World Wide Web in Adobe Acrobat Portable Document Format (PDF) at the following site:

### **http://www.cabletron.com/**

### **VHSIM-G02 User's Guide 1-3**

## <span id="page-19-0"></span>**1.5 GETTING HELP**

For additional support related to this device or document, contact Cabletron Systems using one the following methods.

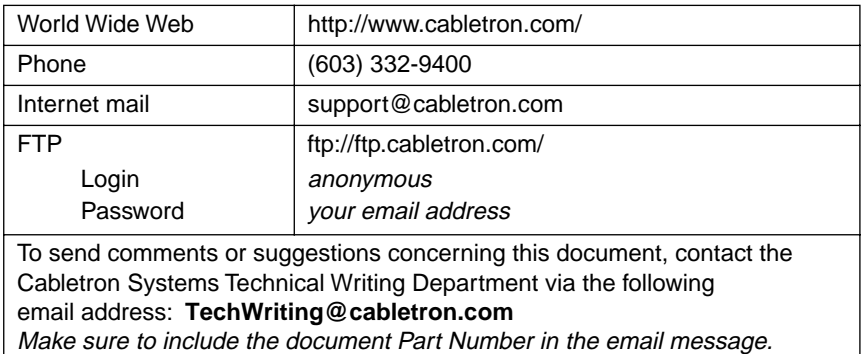

### **Before calling Cabletron Systems, have the following information ready:**

- **•** Your Cabletron Systems service contract number
- **•** A description of the failure
- **•** A description of any action(s) already taken to resolve the problem (e.g., changing mode switches, rebooting the unit, etc.)
- **•** The serial and revision numbers of all involved Cabletron Systems products in the network
- **•** A description of your network environment (layout, cable type, etc.)
- **•** Network load and frame size at the time of trouble (if known)
- The device history (i.e., have you returned the device before, is this a recurring problem, etc.)
- **•** Any previous Return Material Authorization (RMA) numbers

### **1-4 VHSIM-G02 User's Guide**

# **CHAPTER 2 INSTALLATION**

<span id="page-20-0"></span>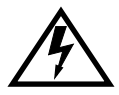

Only qualified personnel should install or service this unit.

To install the VHSIM-G02 you need the following items:

- **•** Phillips screwdriver
- **•** Antistatic wrist strap (shipped with the VHSIM-G02)
- Standoff screws (shipped with the VHSIM-G02)

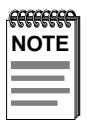

Before using the VHSIM-G02 you should be familiar with the IEEE 802.3z, IEEE 802.3ab, and IEEE 802.3x specification. The network installation must meet the guidelines contained in the specification to ensure satisfactory performance.

## **2.1 UNPACKING THE VHSIM-G02**

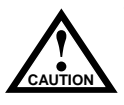

The VHSIM-G02 and the host platform are sensitive to static discharges. Use an antistatic wrist strap and observe all static precautions during this procedure. Failure to do so could result in damage to the VHSIM-G02 or host platform.

Do not use sharp metal objects to open the VHSIM-G02's antistatic bag. They can damage the VHSIM-G02.

Unpack the VHSIM-G02 as follows:

- **1.** Remove the VHSIM-G02 from the shipping box. Leave the module in the antistatic bag until you are ready to install it.
- **2.** Attach the antistatic wrist strap. Refer to the instructions on the antistatic wrist strap package.
- **3.** After removing the VHSIM-G02 from the antistatic bag, visually inspect the device. If there is any sign of damage, contact Cabletron Systems immediately. Refer to [Section 1.5](#page-19-0) for instructions. Save the antistatic bag in the event the VHSIM-G02 must be reshipped.

### **VHSIM-G02 User's Guide 2-1**

## <span id="page-21-0"></span>**2.2 INSTALLING THE VHSIM-G02**

You can install a VHSIM-G02 in any Cabletron Systems device that supports VHSIM technology (e.g., 2E253-49R, 6H252-17).

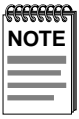

Refer to the release notes for the version of firmware running on the Cabletron Systems device to ensure that the VHSIM-G02 is supported.

The following sections provide instructions for installing a VHSIM-G02 in an interface module or in a standalone device. Refer to your specific interface module or standalone device documentation for exact VHSIM slot and connector locations.

## **2.2.1 Installing the VHSIM-G02 in an Interface Module**

To install a VHSIM-G02 in an interface module that supports VHSIM technology, perform the following steps:

- **1.** Note the ports of the interface module that have cables attached to them. Write down the ports and label the cables to make it easier to reattach the network properly after the installation. Then disconnect the cables from the ports.
- **2.** Attach the antistatic wrist strap (refer to the instructions outlined in the interface module User's Guide).

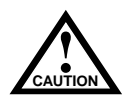

discharges. Use an antistatic wrist strap and observe all static<br>
<u>cautions</u> precautions during this procedure. Failure to do so could result The VHSIM-G02 and the host module are sensitive to static discharges. Use an antistatic wrist strap and observe all static in damage to the VHSIM-G02 or host module.

**3.** If the module is installed in a chassis, unlock the top and bottom plastic locking tabs of the module faceplate, and remove the module from the chassis.

- <span id="page-22-0"></span>**4.** Lay the module down with the internal components facing up.
- **5.** Refer to Figure 2-1 and remove the two faceplate mounting screws and the VHSIM coverplate. Save the screws.

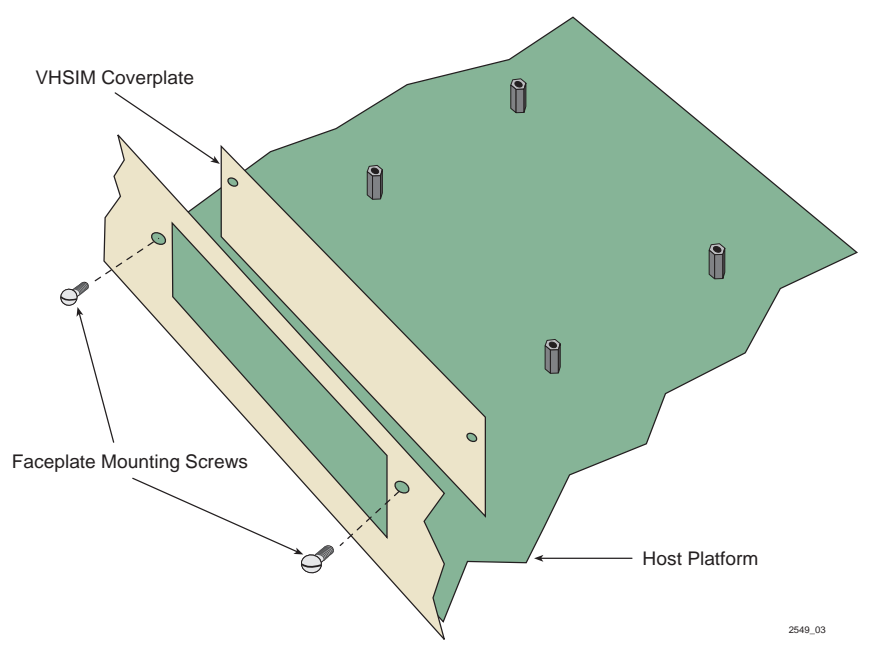

**Figure 2-1 Removing the VHSIM Coverplate from the Host Platform**

<span id="page-23-0"></span>**6.** Refer to Figure 2-2 and position the VHSIM-G02 behind the module faceplate, above the connectors.

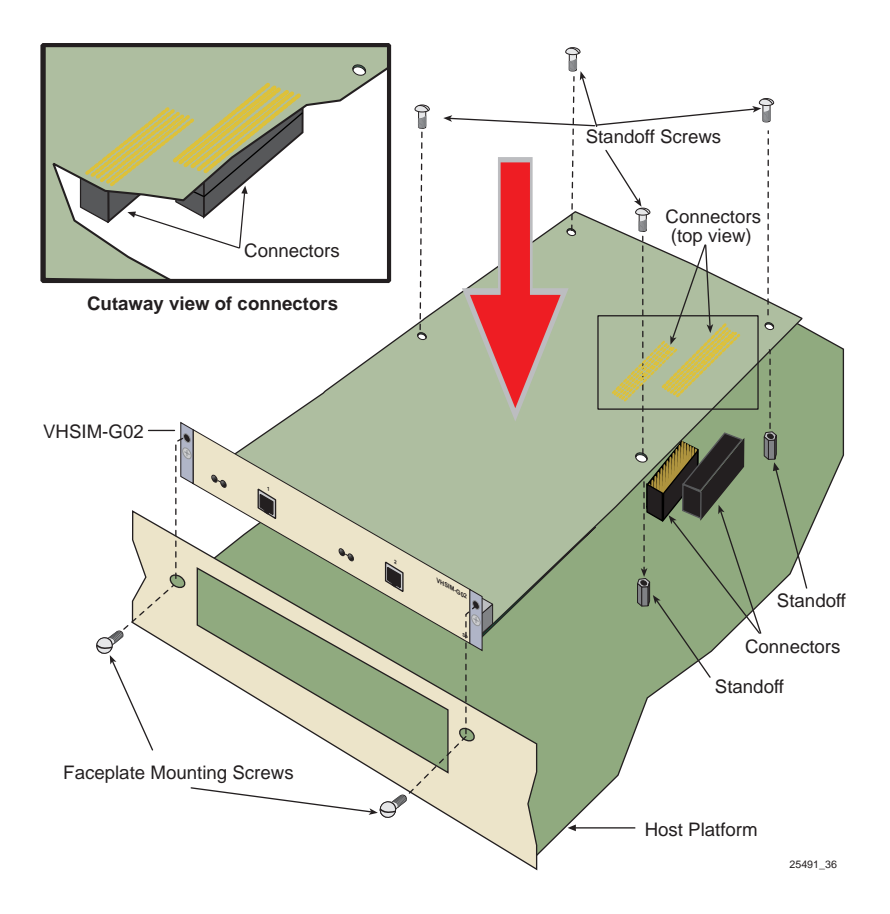

**Figure 2-2 Installing the VHSIM-G02 in the Host Platform**

**7.** Align the VHSIM-G02 connectors with the VHSIM connectors on the module.

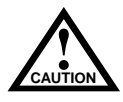

When installing the VHSIM-G02, ensure that the pins on the module align with the connector to prevent bending the pins. Damage to both the VHSIM-G02 and the module can result if they are not properly aligned.

- <span id="page-24-0"></span>**8.** Press down firmly on the VHSIM-G02 until the connectors slide all the way onto the pins. Ensure that the standoffs on the interface module align with the standoff screw holes on the VHSIM-G02.
- **9.** Secure the VHSIM-G02 to the module faceplate using the mounting screws saved in step 5.
- **10.** Secure the VHSIM-G02 to the module standoffs using the standoff screws shipped with the VHSIM-G02.
- **11.** Reinstall the interface module in the chassis.
- **12.** Reattach the network cabling to the interface module.

## **2.2.2 Installing the VHSIM-G02 in a Standalone Device**

To install a VHSIM-G02 into a standalone device (e.g., 2H252-25R) that supports VHSIM technology, perform the following steps:

- **1.** Power down the device and remove the power cord.
- **2.** Note the ports that have cables attached to them. Write down the ports and label the cables to make it easier to reattach the network properly after the installation. Then disconnect the cables from the ports.

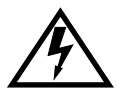

To install the VHSIM-G02 in a standalone device, the device must first be powered down. Ensure that you remove the power cord and ONLY the screws required to remove the chassis cover.

**3.** Attach the antistatic wrist strap (refer to the instructions outlined on the antistatic wrist strap package).

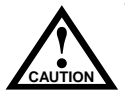

The VHSIM-G02 and the device are sensitive to static discharges. Use an antistatic wrist strap and observe all static precautions during this procedure. Failure to do so could result in damage to the VHSIM-G02 or device.

**4.** Remove the standalone device chassis cover. Refer to your specific standalone device documentation for instructions on removing the chassis cover.

#### **VHSIM-G02 User's Guide 2-5**

- **5.** Refer back to [Figure 2-1](#page-22-0) and remove the two faceplate mounting screws and the VHSIM coverplate. Save the screws.
- **6.** Refer back to [Figure 2-2](#page-23-0) and place the VHSIM-G02 module behind the standalone device faceplate.
- **7.** Align the VHSIM-G02 connectors with the pins on the standalone device.

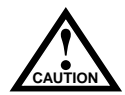

When inserting the VHSIM-G02 onto the device pins, ensure that the pins do not bend, as this can damage both the device and the VHSIM-G02.

- **8.** Press down firmly on the VHSIM-G02 until the connectors slide all the way onto the pins. Ensure that the standoffs on the standalone device align with the standoff screw holes on the VHSIM-G02.
- **9.** Secure the VHSIM-G02 to the device faceplate using the mounting screws saved in step 5.
- **10.** Secure the VHSIM-G02 to the device standoffs using the standoff screws shipped with the VHSIM-G02.

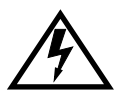

Ensure that the chassis cover is in place before reconnecting the power cord.

**11.** Reattach the chassis cover to the standalone device, reconnect the power cord, and reconnect the standalone device to the network.

## <span id="page-26-0"></span>**2.3 NETWORK CONNECTIONS**

The VHSIM-G02 has two RJ45 connectors for the Gigabit Ethernet connections, Port 1 and Port 2. The cable used for connections is 4-pair Category 5 Unshielded Twisted Pair, conforming to the IEEE 802.3ab specification. The maximum distance supported is 100 meters. Refer to [Appendix A](#page-32-0) for the pin assignments for the RJ45 port.

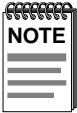

The VHSIM-G02's Gigabit Ethernet front panel ports support Category 5 Unshielded Twisted Pair (UTP) cabling with an impedance between 85 and 111 ohms.

Connect a twisted pair segment to the Gigabit Ethernet port on the VHSIM-G02 as follows:

- **1.** Ensure that the device connected to the other end of the segment is powered ON.
- **2.** Connect the twisted pair segment to the VHSIM-G02 by inserting the RJ45 connector on the twisted pair segment directly into the RJ45 port as shown in Figure 2-3.

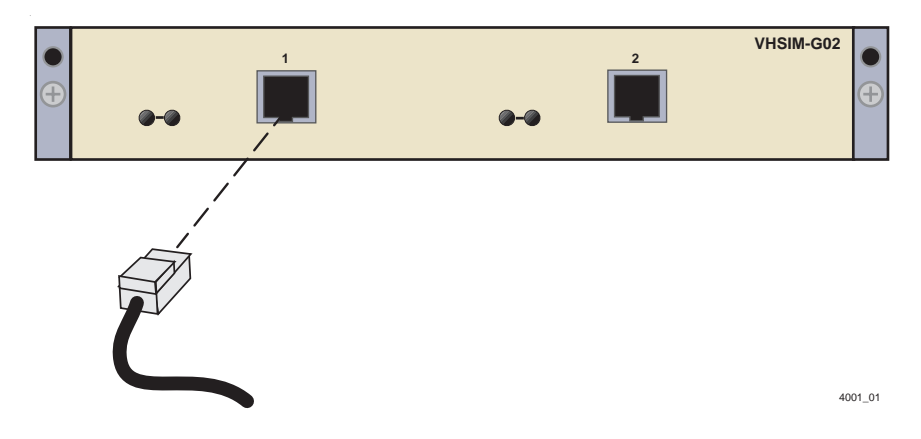

**Figure 2-3 Connecting a Twisted Pair Gigabit Ethernet Segment**

- **3.** Verify that a link exists by checking that the port **RCV** (Receive) LED is ON (flashing amber, blinking green, or solid green). If the **RCV** LED is OFF and the **XMT** (Transmit) LED is not blinking amber, perform the following steps:
	- **a.** Verify that the cabling being used is Category 5 UTP with an impedance between 85 and 111 ohms. To operate at 1 Gbps, category 5 cabling must be used.
	- **b.** Verify that the device at the other end of the twisted pair segment is on and properly connected to the segment.
	- **c.** Verify that the RJ45 connectors on the twisted pair segment have the proper pinouts (see [Appendix A\)](#page-32-0) and check the cable for continuity.
- **4.** Repeat steps 1 through 3 above, for a second connection, as needed.
- **5.** If a link cannot be established, refer to [Chapter 3](#page-28-0) for LED troubleshooting details. Contact Cabletron Systems if a problem persists. Refer to [Getting Help](#page-19-0) in the **[Introduction](#page-16-0)**.

Refer to [Chapter 4](#page-30-0) for information on Local Management for the VHSIM-G02.

# **CHAPTER 3 LANVIEW LEDs**

<span id="page-28-0"></span>This chapter describes how to use the LANVIEW LEDs to monitor the VHSIM-G02 status and diagnose VHSIM-G02 problems. Figure 3-1 shows the location of the VHSIM-G02 LEDs. Refer to [Table 3-1](#page-29-0) for a description of the LEDs. [Section 3.2](#page-29-0) describes redundancy.

### **3.1 LED DESCRIPTIONS**

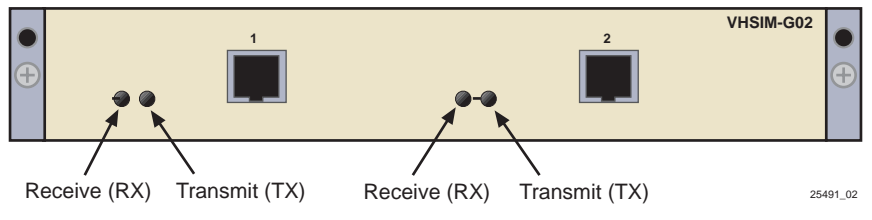

**Figure 3-1 LANVIEW LEDs on the VHSIM-G02** 

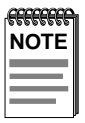

The terms **flashing**, **blinking**, and **solid** used in [Table 3-1](#page-29-0) indicate the following:

**Flashing** indicates an irregular LED pulse.

**Blinking** indicates a steady LED pulse (approximately 50% on and 50% off).

**Solid** indicates a steady LED light. No pulsing.

<span id="page-29-0"></span>

| LED      | Color            | <b>Definition</b>                                  |
|----------|------------------|----------------------------------------------------|
| Transmit | Green (Flashing) | Activity, port enabled.                            |
|          | Amber (Blinking) | Port in standby.                                   |
|          | Off              | No activity, port enabled or disabled.             |
|          | Red (Flashing)   | Transmit fault or error.                           |
|          | Red              | Diagnostic failure.                                |
| Receive  | Green (Solid)    | Link, no activity. Port enabled.                   |
|          | Green (Blinking) | Link, port disabled.                               |
|          | Amber (Flashing) | Link, activity. Port enabled.                      |
|          | Off              | No link, no activity. Port enabled or<br>disabled. |
|          | Red              | Diagnostic failure.                                |

**Table 3-1 VHSIM-G02 LED Functionality**

### **3.2 REDUNDANCY**

The VHSIM-G02 supports two modes of operation. In the active mode, both interfaces are enabled, and all LED descriptions will apply to both ports. In the redundancy mode, one port is active while the other is redundant.

In the redundancy mode, only one of the two ports on the VHSIM-G02 is active at one time. The port with link status showing (either a green LED, solid or blinking, or an amber LED) is the active port. If both ports show a link, Port 1 is the active port. The default port for the primary port link is Port 1

The interfaces can be set in the active mode only if the host platform has 16 or less fixed front panel ports. If the host platform has more than 16 fixed front panel ports, the ports on the VHSIM-G02 will be in redundancy mode. The host platform will allow the redundancy mode to be set regardless of the number of fixed front panel ports.

# **CHAPTER 4 LOCAL MANAGEMENT**

<span id="page-30-0"></span>This chapter provides information about using Local Management with the VHSIM-G02. The VHSIM-G02 is managed using the Local Management Ethernet screens for configuration and statistics on the host platform.

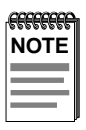

The host platform is the interface module or standalone device in which the VHSIM-G02 is installed.

## **4.1 REQUIREMENTS**

Make sure that the following requirements have been met before accessing the VHSIM-G02 through Local Management:

- The VHSIM-G02 is installed in the host platform.
- The device is powered up and running with no error LED conditions.
- A Local Management terminal is properly configured and connected to the host platform. Refer to the host platform user's guide to establish a Local Management connection.

## **4.2 GIGABIT PORT MODE**

Local Management Network Tools can be used to change the status of the Gigabit Port Mode. Either both ports can be enabled at the same time, or Port 1 can be active and Port 2 can be set up as redundant. Use the gigabit\_port\_mode command for this process. Refer to the host platforms' Local Management documentation for details on this process. Refer to [Section 3.2](#page-29-0) for hardware restrictions on setting redundancy.

### **Important**

The Local Management screens are used by the host platform for both configuration and statistics information. These screens will not be repeated in this manual. Refer to the host platform documentation for information on Local Management screens. Refer to [Section 1.4](#page-18-0) for information on how to obtain host platform manuals.

### **VHSIM-G02 User's Guide 4-1**

# **APPENDIX A VHSIM-G02 SPECIFICATIONS**

<span id="page-32-0"></span>This chapter lists the specifications and regulatory requirements for the VHSIM-G02. Cabletron Systems reserves the right to change these specifications at any time without notice.

### **A.1 PHYSICAL AND ENVIRONMENTAL SPECIFICATIONS**

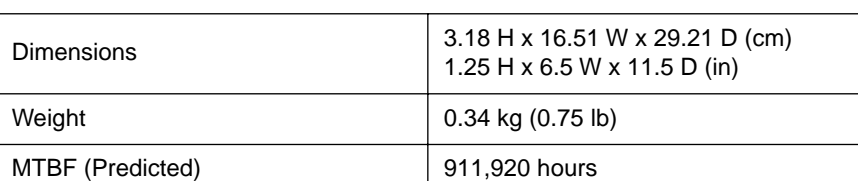

#### **Table A-1 Physical Properties of the VHSIM-G02**

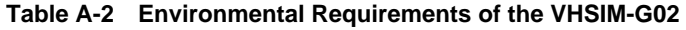

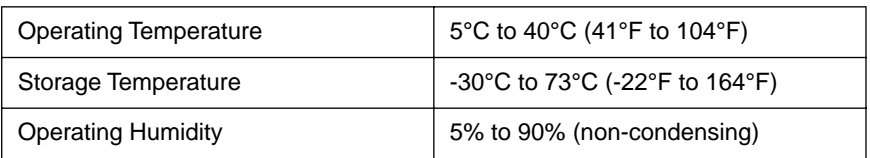

### **A.2 REGULATORY COMPLIANCE**

This equipment meets the following safety and electromagnetic compatibility (EMC) requirements:

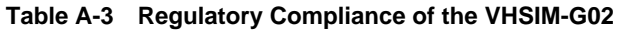

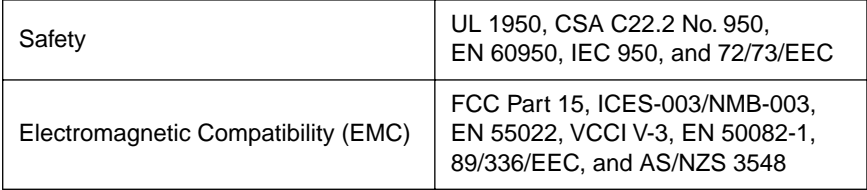

## <span id="page-33-0"></span>**A.3 GIGABIT PORT PIN ASSIGNMENTS**

The following pin assignments are for the RJ45 Gigabit Ethernet ports on the VHSIM-G02. The twisted pair ports conform to the IEEE 802.3ab specification. The cables are 4-pair Category 5 UTP, up to 100 meters in length.

| Pin            | <b>Function</b> |
|----------------|-----------------|
| 1              | TRDA+           |
| $\overline{2}$ | TRDA-           |
| 3              | TRDB+           |
| 4              | TRDC+           |
| 5              | TRDC-           |
| 6              | TRDB-           |
| $\overline{7}$ | TRDD+           |
| 8              | TRDD-           |

**Table A-4 RJ45 Port Pin Assignments**

Free Manuals Download Website [http://myh66.com](http://myh66.com/) [http://usermanuals.us](http://usermanuals.us/) [http://www.somanuals.com](http://www.somanuals.com/) [http://www.4manuals.cc](http://www.4manuals.cc/) [http://www.manual-lib.com](http://www.manual-lib.com/) [http://www.404manual.com](http://www.404manual.com/) [http://www.luxmanual.com](http://www.luxmanual.com/) [http://aubethermostatmanual.com](http://aubethermostatmanual.com/) Golf course search by state [http://golfingnear.com](http://www.golfingnear.com/)

Email search by domain

[http://emailbydomain.com](http://emailbydomain.com/) Auto manuals search

[http://auto.somanuals.com](http://auto.somanuals.com/) TV manuals search

[http://tv.somanuals.com](http://tv.somanuals.com/)